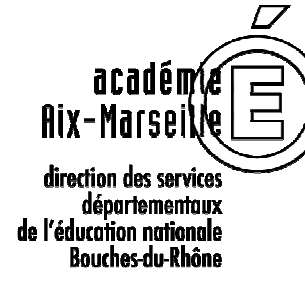

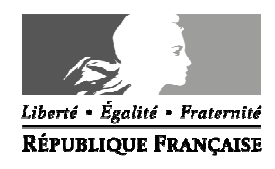

**ANNEXE 1** 

# **MOUVEMENT DES ENSEIGNANTS DU PREMIER DEGRE SAISIE DES VŒUX SUR SIAM**

La saisie des vœux se fait uniquement par le système d'information et d'aide pour les mutations (SIAM) auquel l'application I-PROF donne accès :

### du **jeudi 16 avril 2015 à 17h00 au dimanche 26 avril 2015 à 24h00**.

Pour vous connecter et accéder au « bureau virtuel », vous devez vous conformer aux consignes suivantes :

#### **1- activer votre boîte aux lettres (si cette opération n'a pas été effectuée)** :

- vous munir de votre NUMEN

- vous connecter sur le site public : http://messagerie.ac-aix-marseille.fr/, et dans le menu principal, choisir « activation de votre boîte mail ouvert »

Après activation, noter :

- le compte utilisateur qui vous est attribué par le logiciel
- votre mot de passe qui est votre NUMEN, sauf si vous faites le choix de le modifier.
- **2- accéder à I-PROF :** 
	- vous connecter sur le site de l'I.A. 13 : http://www.ac-aix-marseille.fr/ia13, ou directement sur le site : https://bv.ac-aix-marseille.fr/iprof/ServletIprof
	- cliquer sur l'icône « bureau virtuel », puis sur le pavé « I-PROF »
	- saisir le compte utilisateur (code d'accès à la boîte aux lettres) et votre mot de passe

## **A l'attention des personnels en activité qui intègrent les Bouches-du-Rhône à la rentrée 2015 :**

Le service SIAM est accessible uniquement à partir de l'application I-PROF de l'académie d'affectation 2014-2015.

Exemple : Un enseignant actuellement en poste dans l'académie de Créteil et muté lors du mouvement interdépartemental 2015 dans le département des Bouches-du-Rhône, doit se connecter au serveur de l'académie de Créteil.

#### **IMPORTANT** : L'**accusé de réception** arrive sur la **boîte aux lettres I-PROF d'Aix-Marseille.**

- Il faut activer la boite académique d'Aix-Marseille :

https://messagerie.ac-aix-marseille.fr/activation.html

- Avec les identifiants obtenus (qui peuvent différer des identifiants de l'académie d'origine), il faut vous connecter à I-PROF Aix-Marseille, où vous trouverez votre accusé de réception, dans la messagerie I-PROF : https://bv.ac-aix-marseille.fr/iprof/ServletIprof

- **3- saisir vos vœux sur l'application I-PROF :**  Pour saisir vos vœux, cliquez sur Les services, puis sur Siam et enfin sur Mouvement intradépartemental
- **4- Uniquement en cas de contestation de barème :** éditer votre accusé de réception dans la boîte aux lettres I-PROF, à compter du 27 avril 2015 et le renvoyer soit par mail à ce.mouvement13@ac-aix-marseille.fr, soit par courrier au service D.P.E.2 à la Direction Académique des Bouches du Rhône 28 bd Charles Nedelec 13231 Marseille cedex1 **pour le jeudi 30 avril 2015,** accompagné des pièces justificatives.

C'est également sur I-PROF que vous pourrez consulter dans le courant du mois de mai, **le projet d**'affectation, **sous réserve d'une éventuelle rectification et de la consultation de la C.A.P.D.**